# Package 'DiceView'

November 27, 2020

<span id="page-0-0"></span>Title Methods for Visualization of Computer Experiments Design and Surrogate Version 2.0-1

Date 2020-11-27

Author Yann Richet, Yves Deville, Clement Chevalier

Maintainer Yann Richet <yann.richet@irsn.fr>

Description View 2D/3D sections, contour plots, mesh of excursion sets for computer experiments designs, surrogates or test functions.

Depends methods, utils, stats, grDevices, graphics, DiceKriging, DiceEval

Imports DiceDesign, R.cache, geometry, scatterplot3d

Enhances rgl

License GPL-3

URL <https://github.com/IRSN/DiceView>

Repository CRAN

RoxygenNote 7.1.1

NeedsCompilation no

Date/Publication 2020-11-27 16:30:02 UTC

## R topics documented:

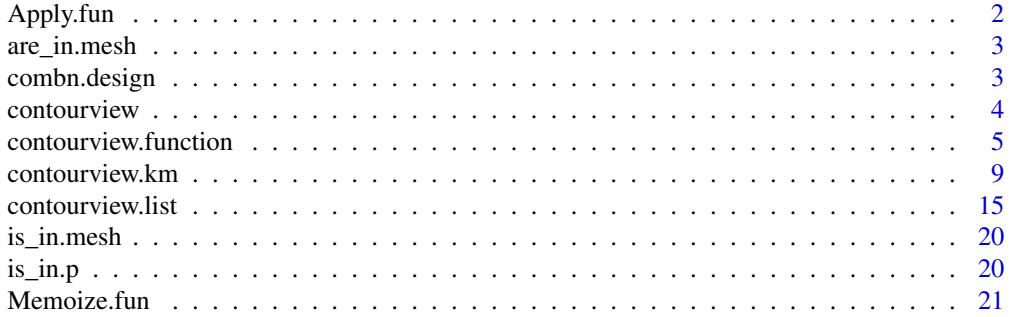

## <span id="page-1-0"></span>2 Apply.fun

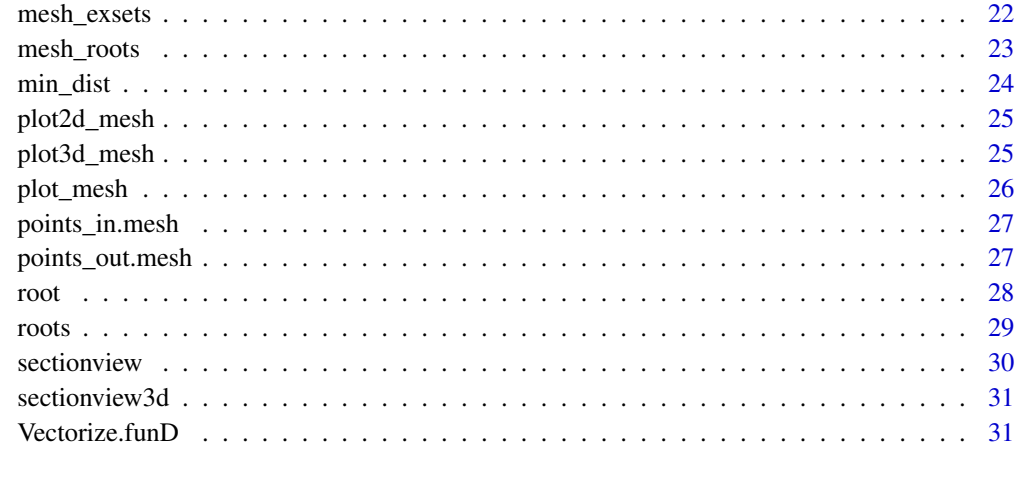

#### **Index** [33](#page-32-0)

Apply.fun *Apply Functions Over Array Margins, using custom vecorization (possibly using parallel)*

## Description

Emulate parallel apply on a function, from mclapply. Returns a vector or array or list of values obtained by applying a function to margins of an array or matrix.

## Usage

Apply.fun(FUN, X, MARGIN = 1, .combine = c, .lapply = parallel::mclapply, ...)

## Arguments

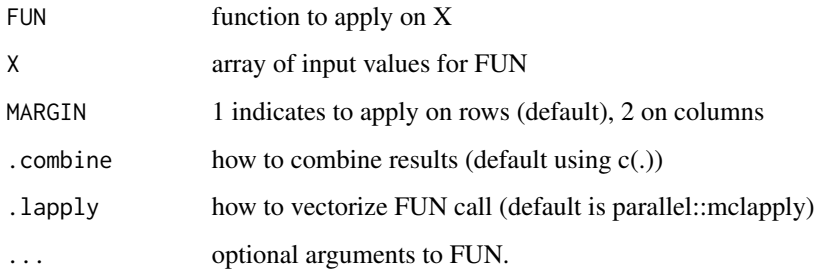

#### Value

array of values taken by FUN on each row/column of X

## <span id="page-2-0"></span>are\_in.mesh 3

## Examples

```
X = matrix(runit(10), ncol=2);rowsums(X) == apply(X, 1, sum)apply(X,1,sum) == Apply.fun(sum,X)X = matrix(runif(10), ncol=1)rowsums(X) == apply(X, 1, sum)apply(X,1,sum) == Apply.fun(sum,X)X = matrix(runif(10), ncol=2)f = function(X) X[1]/X[2]apply(X,1,f) == Apply.Fun(f,X)
```
are\_in.mesh *Checks if some points belong to a given mesh*

## Description

Checks if some points belong to a given mesh

#### Usage

are\_in.mesh(X, mesh)

## Arguments

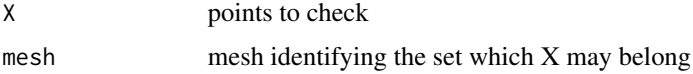

#### Examples

```
X = matrix(runif(100), ncol=2);inside = are_in.mesh(X,mesh=geometry::delaunayn(matrix(c(0,0,1,1,0,0),ncol=2),output.options =TRUE))
print(inside)
plot(X,col=rgb(1-inside,0,0+inside))
```
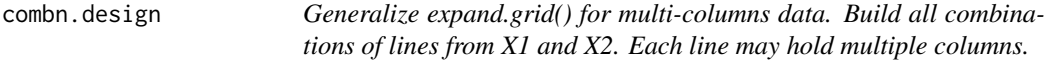

#### Description

Generalize expand.grid() for multi-columns data. Build all combinations of lines from X1 and X2. Each line may hold multiple columns.

#### <span id="page-3-0"></span>Usage

combn.design(X1, X2)

#### Arguments

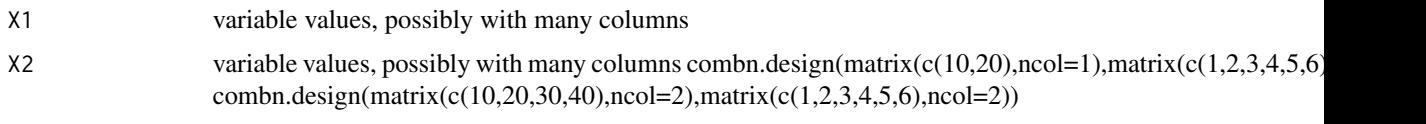

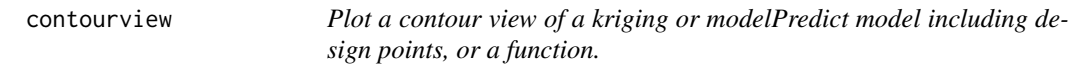

## Description

Plot a contour view of a kriging or modelPredict model. It is useful for a better understanding of a model behaviour.

## Usage

```
contourview(model, ...)
```
## Arguments

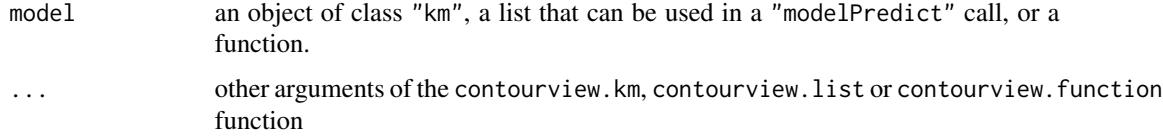

```
## A 2D example - Branin-Hoo function
## a 16-points factorial design, and the corresponding response
d \leq 2; n \leq -16design.fact \leq expand.grid(seq(0, 1, length = 4), seq(0, 1, length = 4))
design.fact <- data.frame(design.fact); names(design.fact) <- c("x1", "x2")
y <- branin(design.fact)
## kriging model 1 : matern5_2 covariance structure, no trend, no nugget effect
m1 <- km (design = design. fact, response = y)
contourview(m1)
contourview(branin, dim = 2, add=TRUE)
```
<span id="page-4-0"></span>contourview.function *Plot a contour view of a function.*

## Description

Plot one section view per dimension of a function thus providing a better understanding of the model behaviour.

Plot a 3-D view of a function. Provide a better understanding of the model behaviour.

#### Usage

```
## S3 method for class '`function`'
contourview(
 model,
 dim = ifelse(is.null(center), 2, length(center)),
 center = NULL,
 axis = NULL,npoints = 20,
 nlevels = 10,
 col = "blue",filled = FALSE,
 mfrow = NULL,
 Xname = NULL,
 vname = NULL,
 Xscale = 1,yscale = 1,xlim = c(0, 1),ylim = NULL,
 title = NULL,
 add = FALSE,...
\mathcal{L}## S3 method for class '`function`'
sectionview(
 model,
 dim = ifelse(is.null(center), 1, length(center)),
 center = NULL,
  axis = NULL,npoints = 100,col_surf = "blue",
 mfrow = NULL,
 Xname = NULL,
  yname = NULL,Xscale = 1,yscale = 1,
```

```
xlim = c(0, 1),ylim = NULL,title = NULL,
 add = FALSE,...
\mathcal{L}## S3 method for class '`function`'
sectionview3d(
 model,
 dim = ifelse(is.null(center), 2, length(center)),
  center = NULL,
  axis = NULL,npoints = 20,
  col = "blue",
  Xname = NULL,
 yname = NULL,
 Xscale = 1,yscale = 1,xlim = c(0, 1),ylim = NULL,
  title = NULL,
 add = FALSE,...
\mathcal{L}## S4 method for signature '`function`'
sectionview(
 model,
 dim,
  center = NULL,
 axis = NULL,npoints = 100,
  col = "blue",mfrow = NULL,
 Xname = NULL,
 vname = NULL,
 Xscale = 1,yscale = 1,xlim = c(0, 1),ylim = NULL,
 title = NULL,
  ...
)
## S4 method for signature '`function`'
sectionview3d(
 model,
```

```
dim,
  center = NULL,
  axis = NULL,npoints = 20,col = "blue",
 Xname = NULL,
 yname = NULL,
 Xscale = 1,yscale = 1,xlim = c(0, 1),ylim = NULL,
 title = NULL,
  ...
\mathcal{L}## S4 method for signature '`function`'
contourview(
 model,
 dim,
 center = NULL,
 axis = NULL,npoints = 20,col = "blue",
 nlevels = 10,
 Xname = NULL,
 yname = NULL,
 Xscale = 1,yscale = 1,
 xlim = c(0, 1),ylim = NULL,
 title = NULL,
  ...
)
```
#### Arguments

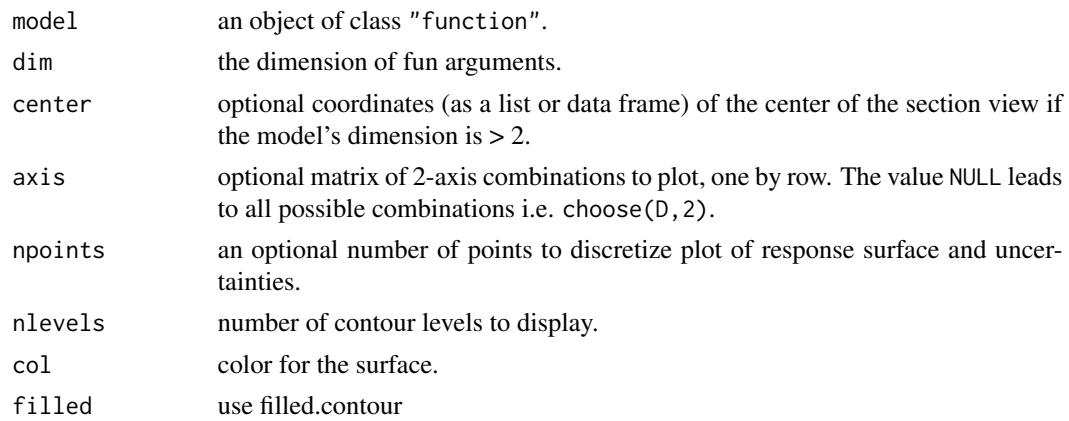

<span id="page-7-0"></span>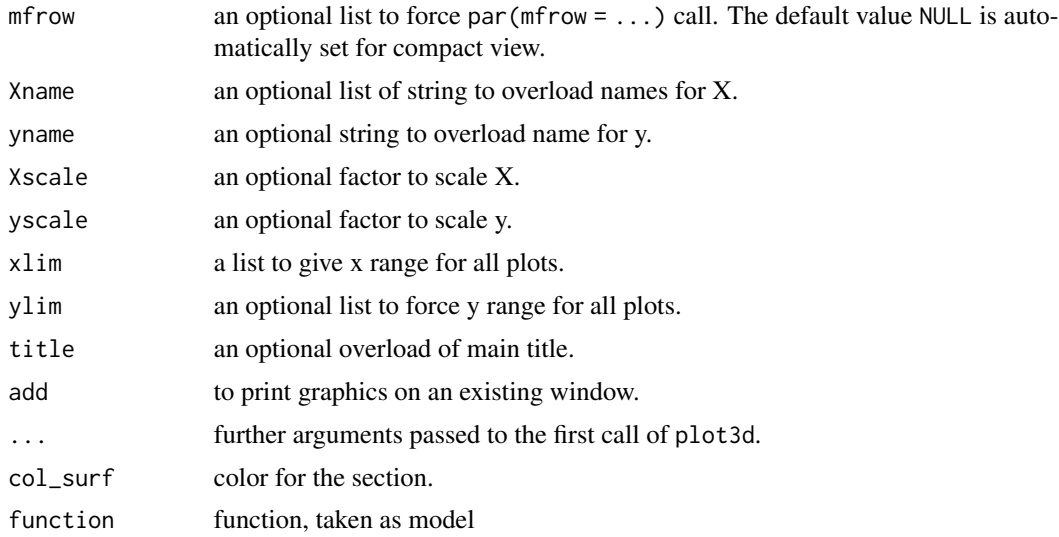

## Details

Experimental points are plotted with fading colors. Points that fall in the specified section (if any) have the color specified col\_points while points far away from the center have shaded versions of the same color. The amount of fading is determined using the Euclidean distance between the plotted point and center. The variables chosen with their number are to be found in the X slot of the model. Thus they are 'spatial dimensions' but not 'trend variables'.

A multiple rows/columns plot is produced.

## Author(s)

Yann Richet, IRSN Yann Richet, IRSN Yann Richet, IRSN

### See Also

See [sectionview3d](#page-30-1).

The function [sectionview3d](#page-30-1) produces a 3D version. [sectionview](#page-29-1)

```
## A 2D example - Branin-Hoo function.
contourview(branin,dim = 2)
## A 2D example - Branin-Hoo function.
sectionview(branin, center=c(.5,.5))
## A 2D example - Branin-Hoo function.
sectionview3d(branin,dim = 2)
```
<span id="page-8-0"></span>

#### <span id="page-8-1"></span>Description

Plot a contour view of a kriging model: mean response surface, fitted points and confidence surfaces. Provide a better understanding of the kriging model behaviour.

Plot one section view per dimension of a kriging model thus providing a better understanding of the model behaviour including uncertainty.

Plot a 3-D view of a kriging model: mean response surface, fitted points and confidence surfaces. Provide a better understanding of the kriging model behaviour.

### Usage

```
## S3 method for class 'km'
contourview(
 model,
  type = "UK",
  center = NULL,
  axis = NULL,npoints = 20,nlevels = 10,
  col_points = "red",
  col\_surf = "blue",filled = FALSE,
 bg\_blend = 1,
 mfrow = NULL,
 Xname = NULL,
  yname = NULL,Xscale = 1,
 yscale = 1,xlim = NULL,ylim = NULL,
  title = NULL,
  add = FALSE,...
)
## S3 method for class 'km'
sectionview(
 model,
  type = "UK",
  center = NULL,
  axis = NULL,npoints = 100,col_points = "red",
```

```
col_surf = "blue",
  conf_{\text{lev}} = c(0.5, 0.8, 0.9, 0.95, 0.99),
  conf_blend = NULL,
  bg\_blend = 5,
  mfrow = NULL,
 Xname = NULL,
 yname = NULL,Xscale = 1,yscale = 1,xlim = NULL,ylim = NULL,
 title = NULL,
 add = FALSE,...
)
## S3 method for class 'km'
sectionview3d(
 model,
  type = "UK",
  center = NULL,
  axis = NULL,npoints = 20,
  col_points = "red",
  col\_surf = "blue",col_needles = NA,
  conf\_lev = c(0.95),
  conf_blend = NULL,
 bg\_blend = 5,
 Xname = NULL,
  yname = NULL,Xscale = 1,yscale = 1,xlim = NULL,ylim = NULL,
  title = NULL,
 add = FALSE,
  ...
\mathcal{L}## S4 method for signature 'km'
sectionview(
 model,
  type = "UK",center = NULL,
  npoints = 100,col_points = "red",
  col\_surf = "blue",
```
## contourview.km and the contourview.km and the contourview.km and the contourview.km and the contourview.km and the contourview.km and the contour view of  $\sim 11$

```
conf_{\text{lev}} = c(0.5, 0.8, 0.9, 0.95, 0.99),
  conf_blend = NULL,
 bg\_blend = 5,
 mfrow = NULL,
  Xname = NULL,
  yname = NULL,
  Xscale = 1,yscale = 1,xlim = NULL,ylim = NULL,
 title = NULL,
  ...
)
## S4 method for signature 'km'
sectionview3d(
 model,
  type = "UK",
  center = NULL,
  axis = NULL,npoints = 20,col_points = "red",
  col_surf = "blue",
  col_needles = NA,
  conf\_lev = c(0.95),
  conf_blend = NULL,
  bg\_blend = 5,
  Xname = NULL,
  yname = NULL,
 Xscale = 1,yscale = 1,xlim = NULL,ylim = NULL,
  title = NULL,
  ...
\mathcal{L}## S4 method for signature 'km'
contourview(
 model,
  type = "UK",center = NULL,
  axis = NULL,npoints = 20,col_points = "red",
  col_surf = "blue",
  bg\_blend = 1,
  nlevels = 10,
```

```
Xname = NULL,
yname = NULL,
Xscale = 1,yscale = 1,xlim = NULL,ylim = NULL,
title = NULL,
...
```
## $\mathcal{L}$

## Arguments

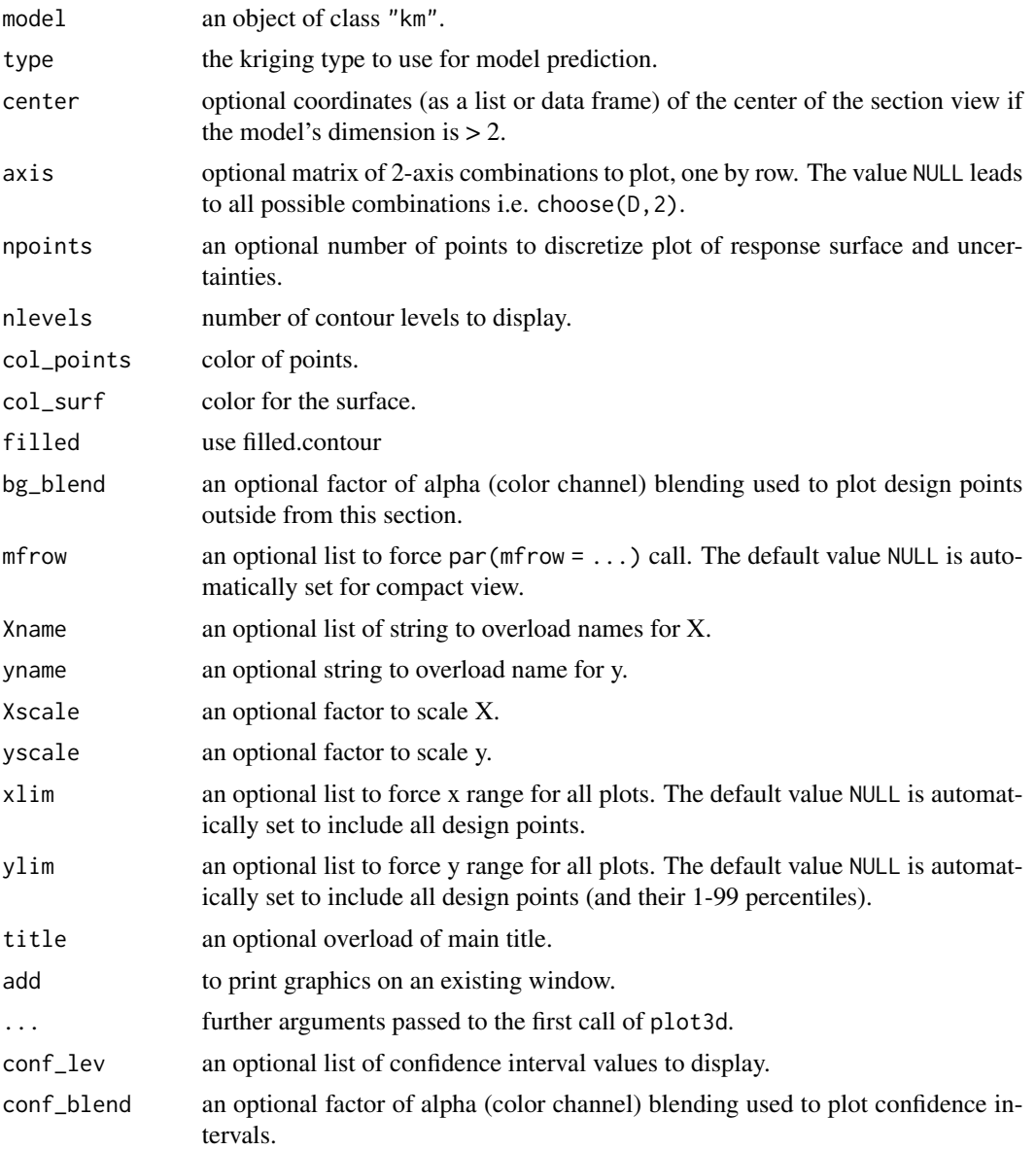

<span id="page-12-0"></span>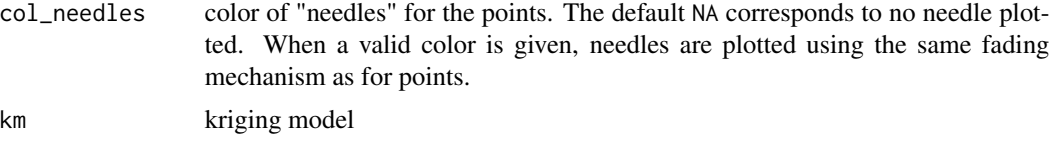

#### Details

Experimental points are plotted with fading colors. Points that fall in the specified section (if any) have the color specified col\_points while points far away from the center have shaded versions of the same color. The amount of fading is determined using the Euclidean distance between the plotted point and center. The variables chosen with their number are to be found in the X slot of the model. Thus they are 'spatial dimensions' but not 'trend variables'.

A multiple rows/columns plot is produced. Experimental points are plotted with fading colors. Points that fall in the specified section (if any) have the color specified col\_points while points far away from the center have shaded versions of the same color. The amount of fading is determined using the Euclidean distance between the plotted point and center.

Experimental points are plotted with fading colors. Points that fall in the specified section (if any) have the color specified col\_points while points far away from the center have shaded versions of the same color. The amount of fading is determined using the Euclidean distance between the plotted point and center. The variables chosen with their number are to be found in the X slot of the model. Thus they are 'spatial dimensions' but not 'trend variables'.

#### **Note**

The confidence bands are computed using normal quantiles and the standard error given by predict. km. The confidence bands are computed using normal quantiles and the standard error given by predict.km.

## Author(s)

Yann Richet, IRSN Yann Richet, IRSN Yann Richet, IRSN

#### See Also

See sectionview3d. [km](#page-0-0) and the km function in the DiceKriging package.

The function [sectionview3d.km](#page-8-1) produces a 3D version. For more information on the km class, see the [km](#page-0-0) function in the DiceKriging package.

See sectionview. [km](#page-0-0) and the km function in the DiceKriging package.

```
## A 2D example - Branin-Hoo function. See DiceKriging package manual
## a 16-points factorial design, and the corresponding response
d \le -2; n \le -16design.fact <- expand.grid(seq(0, 1, length = 4), seq(0, 1, length = 4))
design.fact <- data.frame(design.fact); names(design.fact)<-c("x1", "x2")
```

```
y <- branin(design.fact)
## kriging model 1 : matern5_2 covariance structure, no trend, no nugget effect
if (!exists("m1"))
m1 <- km (design = design. fact, response = y)
## the same as contourview.km
contourview(m1)
## change colors
contourview(m1, col_points = "firebrick", col_surf = "SpringGreen2")
## change colors, use finer grid and add needles
contourview(m1, npoints = c(50, 30), col points = "orange",col_surf = "SpringGreen2")
## Display reference function
contourview(branin,dim=2,add=TRUE,col='red')
## A 2D example - Branin-Hoo function
## a 16-points factorial design, and the corresponding response
d \leq 2; n \leq -16design.fact \leq expand.grid(seq(0, 1, length = 4), seq(0, 1, length = 4))
design.fact <- data.frame(design.fact); names(design.fact)<-c("x1", "x2")
y <- branin(design.fact)
## kriging model 1 : matern5_2 covariance structure, no trend, no nugget effect
if (!exists("m1"))
m1 <- km (design = design. fact, response = y)
sectionview(m1, center = c(.333, .333))
## Display reference function
sectionview(branin,dim=2,center=c(.333, .333),add=TRUE,col='red')
## A 2D example - Branin-Hoo function. See DiceKriging package manual
## a 16-points factorial design, and the corresponding response
d \leq 2; n \leq -16design.fact \leq expand.grid(seq(0, 1, length = 4), seq(0, 1, length = 4))
design.fact <- data.frame(design.fact); names(design.fact)<-c("x1", "x2")
y <- branin(design.fact)
## kriging model 1 : matern5_2 covariance structure, no trend, no nugget effect
if (!exists("m1"))
m1 <- km (design = design. fact, response = y)
## the same as sectionview3d.km
sectionview3d(m1)
## Not run:
## change colors
sectionview3d(m1, col_points = "firebrick", col_surf = "SpringGreen2")
## change colors, use finer grid and add needles
sectionview3d(m1, npoints = c(50, 30), col_points = "orange",
```
## <span id="page-14-0"></span>contourview.list 15

```
col_surf = "SpringGreen2", col_needles = "firebrick")
## End(Not run)
```
contourview.list *Plot a contour view of a model, including design points*

#### <span id="page-14-1"></span>Description

Plot a contour view of a model, thus providing a better understanding of its behaviour.

Plot one section view per dimension of a surrogate model. It is useful for a better understanding of a model behaviour.

Plot a 3-D view of a model, thus providing a better understanding of its behaviour.

#### Usage

```
## S3 method for class 'list'
contourview(
 model,
  center = NULL,
  axis = NULL,npoints = 20,
  nlevels = 10,
  col_points = "red",
  col\_surf = "blue",filled = FALSE,
  bg\_blend = 1,
 mfrow = NULL,
  Xname = NULL,
  yname = NULL,Xscale = 1,
 yscale = 1,xlim = NULL,ylim = NULL,
  title = NULL,
  add = FALSE,...
)
## S3 method for class 'list'
sectionview(
  model,
  center = NULL,
  axis = NULL,npoints = 100,col_points = "red",
  col\_surf = "blue",
```
16 contourview.list

```
bg\_blend = 5,
 mfrow = NULL,
 Xname = NULL,
  yname = NULL,
  Xscale = 1,yscale = 1,
 xlim = NULL,ylim = NULL,
  title = NULL,
 add = FALSE,...
\mathcal{L}## S3 method for class 'list'
sectionview3d(
 model,
 center = NULL,
 axis = NULL,npoints = 20,col\_points = "red",col\_surf = "blue",col_needles = NA,
  bg\_blend = 5,
  Xname = NULL,
  yname = NULL,
 Xscale = 1,yscale = 1,xlim = NULL,
 ylim = NULL,
 title = NULL,
  add = FALSE,...
)
## S4 method for signature 'list'
sectionview(
 model,
 center = NULL,
  npoints = 100,col_points = "red",
  col\_surf = "blue",bg\_blend = 5,
 mfrow = NULL,
  Xname = NULL,
  yname = NULL,
  Xscale = 1,yscale = 1,xlim = NULL,
```

```
ylim = NULL,title = NULL,
  ...
\lambda## S4 method for signature 'list'
sectionview3d(
 model,
 center = NULL,
 axis = NULL,npoints = 20,col_points = "red",
  col_surf = "blue",
 bg\_blend = 5,
 Xname = NULL,
  yname = NULL,
 Xscale = 1,yscale = 1,xlim = NULL,ylim = NULL,
 title = NULL,
  ...
\mathcal{L}## S4 method for signature 'list'
contourview(
 model,
 center = NULL,
  axis = NULL,npoints = 20,col_points = "red",
  col\_surf = "blue",bg\_blend = 1,
 nlevels = 10,
  Xname = NULL,
  yname = NULL,
 Xscale = 1,yscale = 1,xlim = NULL,ylim = NULL,
  title = NULL,
  ...
\mathcal{L}
```
## Arguments

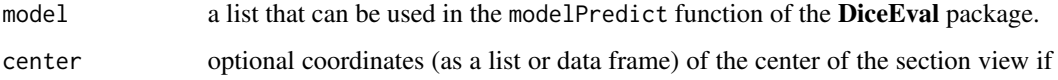

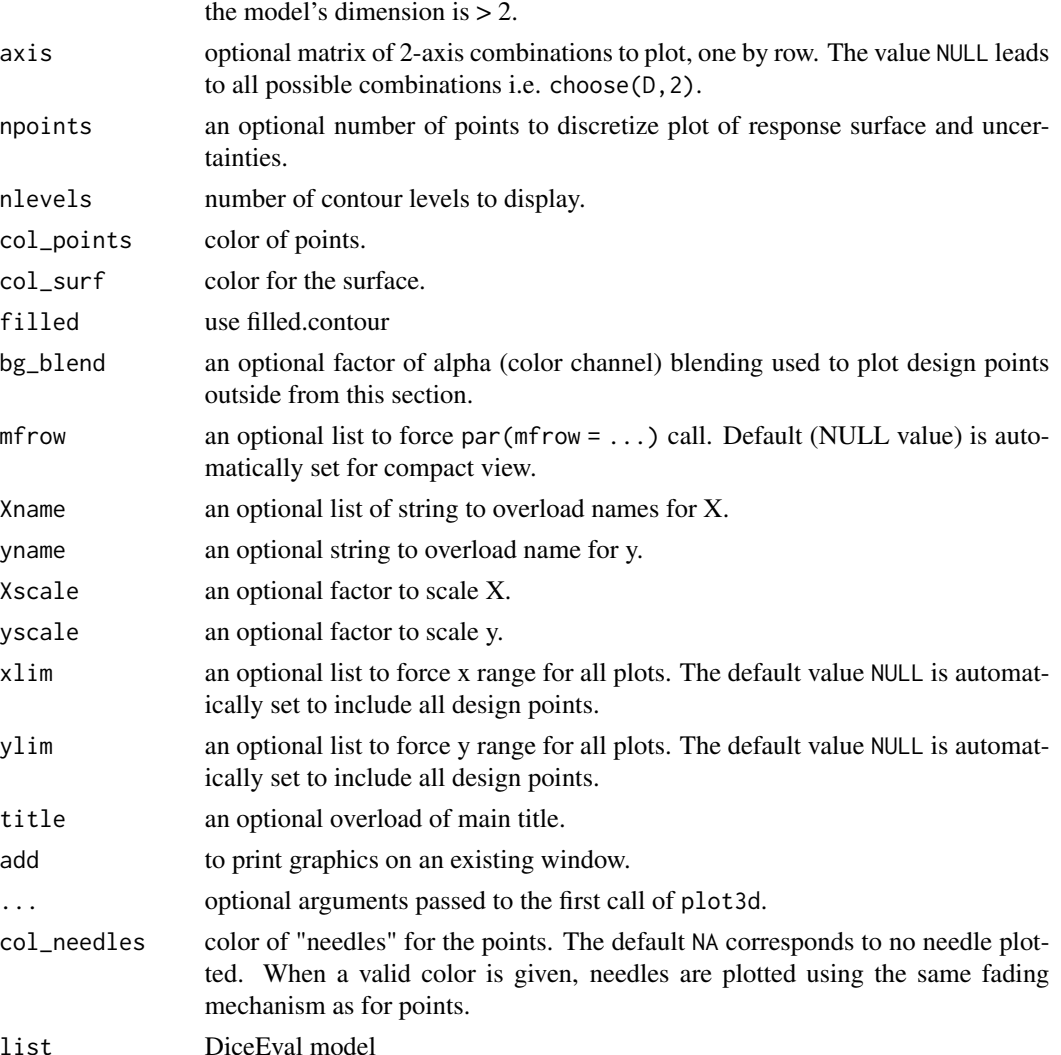

#### Details

Experimental points are plotted with fading colors. Points that fall in the specified section (if any) have the color specified col\_points while points far away from the center have shaded versions of the same color. The amount of fading is determined using the Euclidean distance between the plotted point and center. The variables chosen with their number are to be found in the data\$X element of the model. Thus they are original data variables but not trend variables that may have been created using the model's formula.

A multiple rows/columns plot is produced. Experimental points are plotted with fading colors. Points that fall in the specified section (if any) have the color specified col\_points while points far away from the center have shaded versions of the same color. The amount of fading is determined using the Euclidean distance between the plotted point and center.

Experimental points are plotted with fading colors. Points that fall in the specified section (if any) have the color specified col\_points while points far away from the center have shaded versions

## <span id="page-18-0"></span>contourview.list 19

of the same color. The amount of fading is determined using the Euclidean distance between the plotted point and center. The variables chosen with their number are to be found in the data\$X element of the model. Thus they are original data variables but not trend variables that may have been created using the model's formula

#### Author(s)

Yann Richet, IRSN Yann Richet, IRSN

Yann Richet, IRSN

#### See Also

[sectionview.list](#page-14-1) for a 2D plot, and the [modelPredict](#page-0-0) function in the DiceEval package. The [sectionview3d.km](#page-8-1) produces a similar plot for km objects.

See sectionview3d. list for a 3d version, and the [modelPredict](#page-0-0) function in the DiceEval package.

sectionview. list for a 2D plot, and the [modelPredict](#page-0-0) function in the DiceEval package. The [sectionview3d.km](#page-8-1) produces a similar plot for km objects.

```
## A 2D example - Branin-Hoo function
## a 16-points factorial design, and the corresponding response
d \le -2; n \le -16design.fact \leq expand.grid(seq(0, 1, length = 4), seq(0, 1, length = 4))
design.fact <- data.frame(design.fact); names(design.fact) <-c("x1", "x2")
y <- branin(design.fact)
## linear model
m1 <- modelFit(design.fact, y[[1]], type = "Linear", formula = "Y~.")
## the same as sectionview3d.list
contourview(m1)
## A 2D example: Branin-Hoo function. See the DiceKriging package manual
## a 16-points factorial design, and the corresponding response
d \le -2; n \le -16design.fact \leq expand.grid(seq(0, 1, length = 4), seq(0, 1, length = 4))
design.fact <- data.frame(design.fact); names(design.fact) <- c("x1", "x2")
y <- branin(design.fact)
## linear model
m1 <- modelFit(design.fact, y[[1]], type = "Linear", formula = "Y~.")
sectionview(m1, center = c(.333, .333))## A 2D example - Branin-Hoo function
## a 16-points factorial design, and the corresponding response
d \le -2; n \le -16design.fact \leq expand.grid(seq(0, 1, length = 4), seq(0, 1, length = 4))
design.fact <- data.frame(design.fact); names(design.fact) <-c("x1", "x2")
```

```
y <- branin(design.fact)
## linear model
m1 <- modelFit(design.fact, y[[1]], type = "Linear", formula = "Y~.")
## the same as sectionview3d.list
sectionview3d(m1)
```
is\_in.mesh *Checks if some point belongs to a given mesh*

## Description

Checks if some point belongs to a given mesh

#### Usage

is\_in.mesh(x, mesh)

#### Arguments

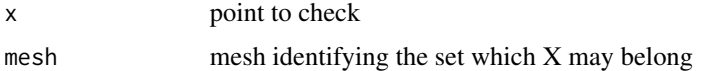

#### Examples

```
is_in.mesh(-0.5,mesh=geometry::delaunayn(matrix(c(0,1),ncol=1),output.options =TRUE))
is_in.mesh(0.5,mesh=geometry::delaunayn(matrix(c(0,1),ncol=1),output.options =TRUE))
```

```
x =matrix(-.5,ncol=2,nrow=1)
is_in.mesh(x,mesh=geometry::delaunayn(matrix(c(0,0,1,1,0,0),ncol=2),output.options =TRUE))
```

```
x =matrix(.5,ncol=2,nrow=1)
is_in.mesh(x,mesh=geometry::delaunayn(matrix(c(0,0,1,1,0,0),ncol=2),output.options =TRUE))
```
is\_in.p *Test if points are in a hull*

### Description

Test if points are in a hull

### Usage

 $is\_in.p(x, p, h = NULL)$ 

<span id="page-19-0"></span>

#### <span id="page-20-0"></span>Memoize.fun 21

#### Arguments

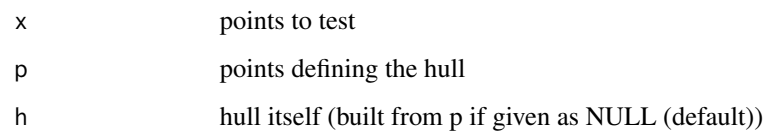

## Examples

```
is_in.p(x=-0.5,p=maxrix(c(0,1),ncol=1))is_in.p(x=0.5,p=matrix(c(0,1),ncol=1))
is_in.p(x=matrix(-.5,ncol=2,nrow=1),p=matrix(c(0,0,1,1,0,0),ncol=2))
is_in.p(x=matrix(.25,ncol=2,nrow=1),p=matrix(c(0,0,1,1,0,0),ncol=2))
is_in.p(x=matrix(-.5,ncol=3,nrow=1),p=matrix(c(0,0,0,1,0,0,0,1,0,0,0,1),ncol=3,byrow = TRUE))
is_in.p(x=matrix(.25,ncol=3,nrow=1),p=matrix(c(0,0,0,1,0,0,0,1,0,0,0,1),ncol=3,byrow = TRUE))
```
Memoize.fun *Memoize a function*

#### Description

Before each call of a function, check that the cache holds the results and returns it if available. Otherwise, compute f and cache the result for next evluations.

#### Usage

Memoize.fun(fun)

## Arguments

fun function to memoize

## Value

a function with same behavior than argument one, but using cache.

```
f=function(n) rnorm(n);
F=Memoize.fun(f);
F(5); F(6); F(5)
```
<span id="page-21-0"></span>

## Description

Search excursion set of nD function, sampled by a mesh

#### Usage

```
mesh_exsets(
  f,
  f.vectorized = FALSE,
  threshold,
  sign,
  intervals,
  mesh = "seq",mesh.sizes = 11,
 maxerror_f = 1e-09,
  tol = .Machine$double.eps^0.25,
  ex_filter.tri = all,
  ...
\mathcal{E}
```
## Arguments

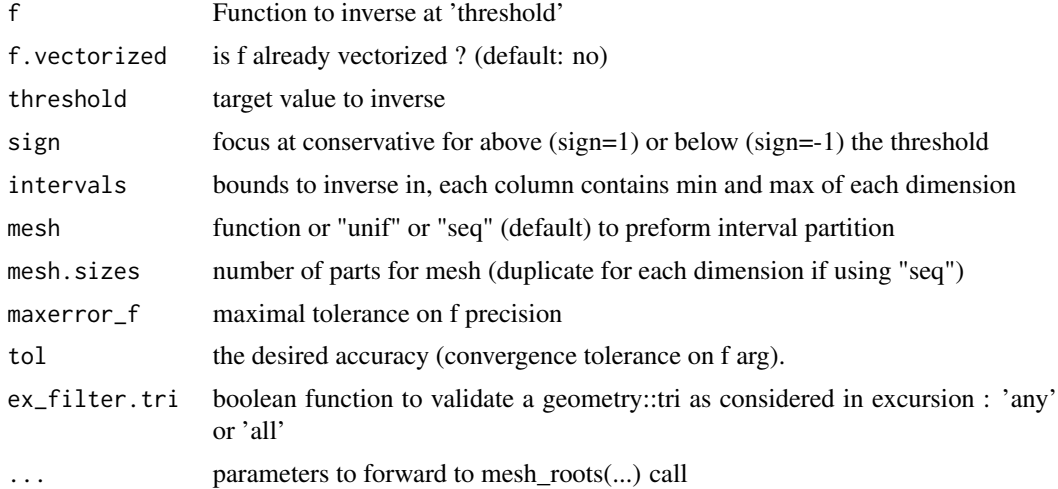

```
mesh_exsets(function(x) x, threshold=.51, sign=1, intervals=rbind(0,1))
mesh_exsets(function(x) x, threshold=.50000001, sign=1, intervals=rbind(0,1))
mesh_exsets(function(x) sum(x), threshold=.51,sign=1, intervals=cbind(rbind(0,1),rbind(0,1)))
mesh_exsets(sin,threshold=0,sign="sup",interval=c(pi/2,5*pi/2))
```
## <span id="page-22-0"></span>mesh\_roots 23

```
mesh_exsets(f = function(x) sin(pix[1]) * sin(pix[2]),
            threshold=0, sign=1, intervals = matrix(c(1/2, 5/2, 1/2, 5/2), nrow=2))e = mesh\_exsets(function(x) (0.25+x[1])^2+(0.5+x[2])^2 ,threshold =0.25,sign=-1, intervals=matrix(c(-1,1,-1,1),nrow=2))
plot(e$p,xlim=c(-1,1),ylim=c(-1,1));
apply(e$tri,1,function(tri) polygon(e$p[tri,],col=rgb(.4,.4,.4,.4)))
## Not run:
e = mesh\_exsets(function(x) (0.5+x[1])^2+(-0.5+x[2])^2+(0.+x[3])^2,threshold = .25, sign=-1, mesh="unif", mesh.sizes = 10,
              intervals=matrix(c(-1,1,-1,1,-1,1),nrow=2))
rgl::plot3d(e$p,xlim=c(-1,1),ylim=c(-1,1),zlim=c(-1,1));
apply(e$tri,1,function(tri)rgl::lines3d(e$p[tri,]))
## End(Not run)
```
mesh\_roots *Multi Dimensional Multiple Roots (Zero) Finding, sampled by a mesh*

#### Description

Multi Dimensional Multiple Roots (Zero) Finding, sampled by a mesh

#### Usage

```
mesh_roots(
 f,
  f.vectorized = FALSE,
 intervals,
 mesh = "seq",mesh.sizes = 11,
 maxerror_f = 1e-07,
  tol = .Machine$double.eps^0.25,
  ...
)
```
#### Arguments

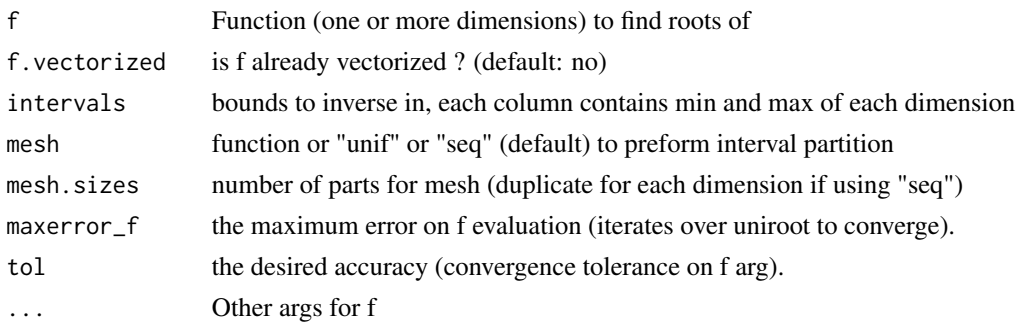

## <span id="page-23-0"></span>Value

matrix of x, so  $f(x)=0$ 

#### Examples

```
mesh_roots(function(x) x-.51, intervals=rbind(0,1))
mesh_roots(function(x) sum(x)-.51, intervals=cbind(rbind(0,1),rbind(0,1)))
mesh_roots(sin,intervals=c(pi/2,5*pi/2))
mesh_roots(f = function(x) sin(pix[1]) * sin(pix[2]),intervals = matrix(c(1/2, 5/2, 1/2, 5/2), nrow=2))r = mesh\_roots(function(x) (0.25+x[1])^2+(0.5+x[2])^2-.25,intervals = matrix(c(-1,1,-1,1),nrow=2))plot(r,xlim=c(-1,1),ylim=c(-1,1))
r = mesh\_roots(function(x) (0.5+x[1])^2+(-0.5+x[2])^2+(0.+x[3])^2- .25,mesh.sizes = 11,
               intervals=matrix(c(-1,1,-1,1,-1,1),nrow=2))
scatterplot3d::scatterplot3d(r,xlim=c(-1,1),ylim=c(-1,1),zlim=c(-1,1))
mesh_roots(function(x)exp(x)-1,intervals=c(-1,2))
mesh_roots(function(x)exp(1000*x)-1,intervals=c(-1,2))
```

```
min_dist Minimal distance between one point to many points
```
#### Description

Minimal distance between one point to many points

#### Usage

 $min\_dist(x, X, norm = rep(1, ncol(X)))$ 

#### Arguments

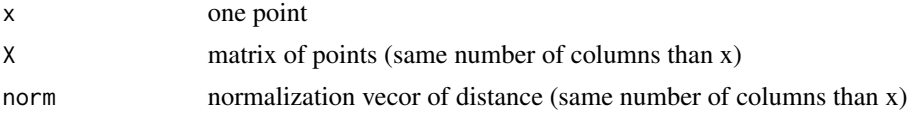

## Value

minimal distance

```
min_dist(runif(3),matrix(runif(30),ncol=3))
```
<span id="page-24-0"></span>

#### Description

Plot a two dimensional mesh

## Usage

plot2d\_mesh(mesh, color = "black", ...)

## Arguments

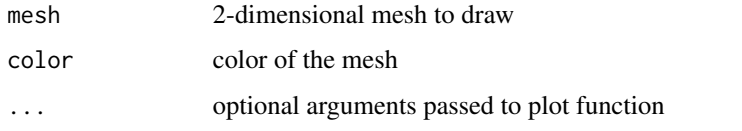

## Examples

```
plot2d_mesh(mesh_exsets(f = function(x) sin(pi*x[1])*sin(pi*x[2]),
                        threshold=0,sign=1, mesh="unif",mesh.size=11,
                        intervals = matrix(c(1/2, 5/2, 1/2, 5/2), nrow=2)))
```
plot3d\_mesh *Plot a three dimensional mesh*

## Description

Plot a three dimensional mesh

## Usage

```
plot3d_mesh(mesh, view = "scatterplot3d", color = "black", ...)
```
## Arguments

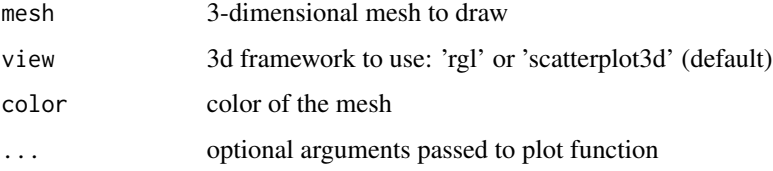

### <span id="page-25-0"></span>Examples

```
plot2d_mesh(mesh_exsets(f = function(x) sin(pi*x[1])*sin(pi*x[2]),
                        threshold=0,sign=1, mesh="unif",mesh.size=11,
                        intervals = matrix(c(1/2, 5/2, 1/2, 5/2), nrow=2)))plot3d_mesh(mesh_exsets(function(x) (0.5+x[1])^2+(-0.5+x[2])^2+(0.+x[3])^2,
                        threshold = .25, sign=-1, mesh="unif", mesh.sizes = 10,
                        intervals=matrix(c(-1,1,-1,1,-1,1),nrow=2)))
plot3d_mesh(mesh_exsets(function(x) (0.5+x[1])^2+(-0.5+x[2])^2+(0.+x[3])^2,
                        threshold = .25, sign=-1, mesh="unif", mesh.sizes = 10,
                        intervals=matrix(c(-1,1,-1,1,-1,1),nrow=2)),mode='rgl')
```
plot\_mesh *Plot a one dimensional mesh*

#### Description

Plot a one dimensional mesh

## Usage

```
plot_mesh(mesh, y = 0, color = "black", ...)
```
#### Arguments

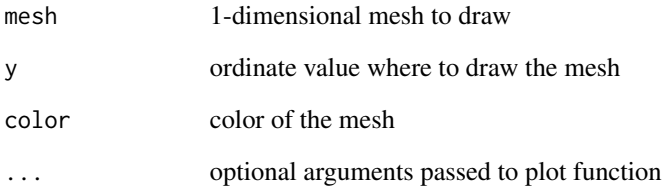

```
plot_mesh(mesh_exsets(function(x) x, threshold=.51, sign=1, intervals=rbind(0,1)))
plot_mesh(mesh_exsets(function(x) (x-.5)^2, threshold=.1, sign=-1, intervals=rbind(0,1)))
```
<span id="page-26-0"></span>points\_in.mesh *Extract points of mesh which belong to the mesh triangulation (may not contain all points)*

## Description

Extract points of mesh which belong to the mesh triangulation (may not contain all points)

## Usage

points\_in.mesh(mesh)

## Arguments

mesh mesh (list(p,tri,...) from geometry)

## Value

points coordinates inside the mesh triangulation

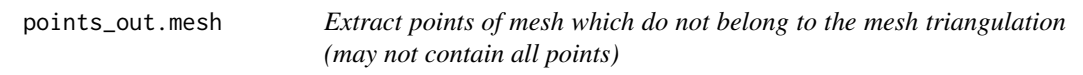

## Description

Extract points of mesh which do not belong to the mesh triangulation (may not contain all points)

#### Usage

```
points_out.mesh(mesh)
```
#### Arguments

mesh (list(p,tri,...) from geometry)

#### Value

points coordinates outside the mesh triangulation

## <span id="page-27-0"></span>Description

Search one root with given precision (on y). Iterate over uniroot as long as necessary.

## Usage

```
root(
  f,
  lower,
 upper,
 maxerror_f = 1e-07,
 f_lower = f(lower, \ldots),f_{\text{upper}} = f(\text{upper}, \ldots),tol = .Machine$double.eps^0.25,
  convexity = 0,
  ...
)
```
#### Arguments

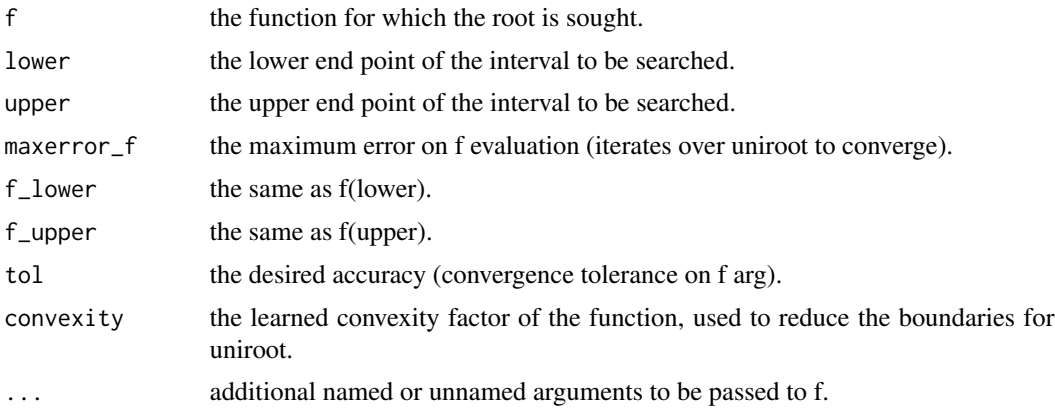

#### Author(s)

Yann Richet, IRSN

```
f=function(x) {cat("f");1-exp(x)}; f(root(f,lower=-1,upper=2))
f=function(x) {cat("f");exp(x)-1}; f(root(f,lower=-1,upper=2))
.f = function(x) 1-exp(1*x)f = function(x) {cat("f")}; y = .f(x); points(x, y, pch=20, col=rgb(0, 0, 0, .2)); y}
```
#### <span id="page-28-0"></span>roots and the control of the control of the control of the control of the control of the control of the control of the control of the control of the control of the control of the control of the control of the control of th

```
plot(.f,xlim=c(-1,2)); f(root(f,lower=-1,upper=2))
.f = function(x) exp(10*x)-1f=function(x) {cat("f"); y= .f(x); points(x, y, pch=20); y}plot(.f,xlim=c(-1,2)); f(root(f,lower=-1,upper=2))
.f = function(x) exp(100*x) - 1f=function(x) {cat("f"); y= .f(x); points(x,y, pch=20); y}plot(.f,xlim=c(-1,2)); f(root(f,lower=-1,upper=2))
f=function(x) {cat("f")}; exp(100*x)-1}; f(root(f,lower=-1,upper=2))
```
roots *One Dimensional Multiple Roots (Zero) Finding*

## Description

Search multiple roots of 1D function, sampled/splitted by a (1D) mesh

## Usage

```
roots(
  f,
 interval,
 maxerror_f = 1e-07,
 split = "seq",split.size = 11,tol = .Machine$double.eps^0.25,
  ...
)
```
## Arguments

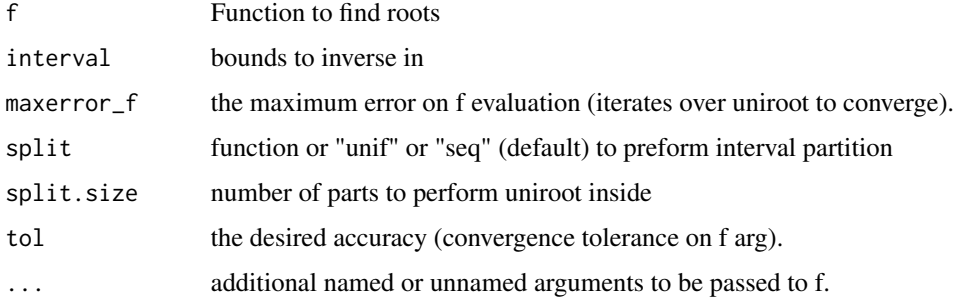

#### Value

array of x, so  $f(x)$ =target

#### Examples

```
roots(sin,interval=c(pi/2,5*pi/2))
roots(sin,interval=c(pi/2,1.5*pi/2))
f=function(x)exp(x)-1;
f(roots(f,interval=c(-1,2)))
f=function(x)exp(1000*x)-1;f(roots(f,interval=c(-1,2)))
```
<span id="page-29-1"></span>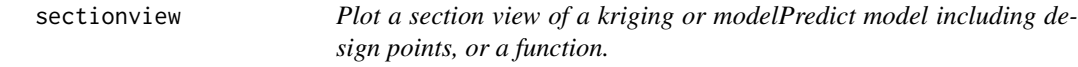

#### Description

Plot one section view per dimension of a kriging, modelPredict model or function. It is useful for a better understanding of a model behaviour (including uncertainty).

#### Usage

```
sectionview(model, ...)
```
## Arguments

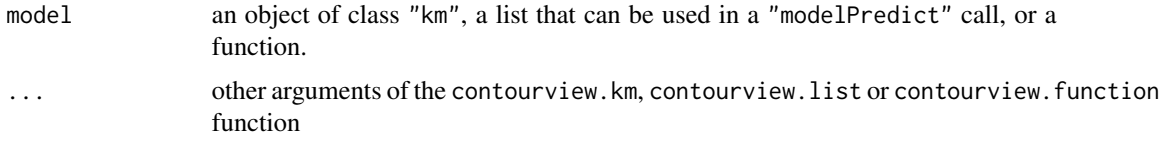

```
## A 2D example - Branin-Hoo function
## a 16-points factorial design, and the corresponding response
d \leq 2; n \leq -16design.fact \leq expand.grid(seq(0, 1, length = 4), seq(0, 1, length = 4))
design.fact <- data.frame(design.fact); names(design.fact) <- c("x1", "x2")
y <- branin(design.fact)
## kriging model 1 : matern5_2 covariance structure, no trend, no nugget effect
m1 <- km(design = design.fact, response = y)
sectionview(m1, center = c(.333, .333))sectionview(branin, dim = 2, center = c(.333, .333), add=TRUE)
```
<span id="page-29-0"></span>

<span id="page-30-1"></span><span id="page-30-0"></span>

## Description

Plot a 3-D view of a kriging or modelPredict model. It is useful for a better understanding of a model behaviour.

#### Usage

```
sectionview3d(model, ...)
```
#### Arguments

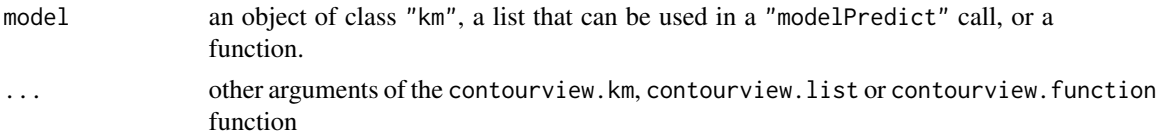

## Examples

```
## A 2D example - Branin-Hoo function
## a 16-points factorial design, and the corresponding response
d \le -2; n \le -16design.fact <- expand.grid(seq(0, 1, length = 4), seq(0, 1, length = 4))
design.fact <- data.frame(design.fact); names(design.fact) <- c("x1", "x2")
y <- branin(design.fact)
## kriging model 1 : matern5_2 covariance structure, no trend, no nugget effect
m1 <- km(design = design.fact, response = y)
sectionview3d(m1)
sectionview3d(branin, dim = 2, add=TRUE)
```
Vectorize.funD *Vectorize a multidimensional Function*

#### Description

Vectorize a d-dimensional (input) function, in the same way that base::Vectorize for 1-dimensional functions.

#### Usage

```
Vectorize.funD(fund, d, .apply = base::apply)
```
## Arguments

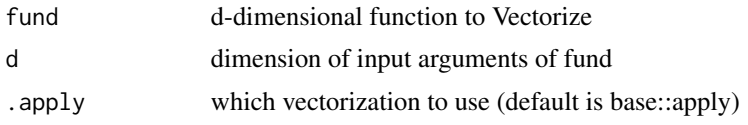

## Value

a vectorized function (to be called on matrix argument, on each row)

## Examples

```
f = function(x)x[1]+1; f(1:10); F = Vectorize.find(f,1);F(1:10); #F = Vectorize(f); F(1:10);
```
 $f2 = function(x)x[1]+x[2]; f2(1:10); F = Vectorize.find(f2,2);$  $F$ (cbind(1:10,11:20)); #F = Vectorize(f);  $F(1:10)$ ;

# <span id="page-32-0"></span>Index

∗ models contourview.function, [5](#page-4-0) contourview.km, [9](#page-8-0) contourview.list, [15](#page-14-0) Apply.fun, [2](#page-1-0) are\_in.mesh, [3](#page-2-0) combn.design, [3](#page-2-0) contourview, [4](#page-3-0) contourview,function,function-method *(*contourview.function*)*, [5](#page-4-0) contourview,function-method *(*contourview.function*)*, [5](#page-4-0) contourview,km,km-method *(*contourview.km*)*, [9](#page-8-0) contourview,km-method *(*contourview.km*)*, [9](#page-8-0) contourview,list,list-method *(*contourview.list*)*, [15](#page-14-0) contourview,list-method *(*contourview.list*)*, [15](#page-14-0) contourview.function, [5](#page-4-0) contourview.km, [9](#page-8-0) contourview.list, [15](#page-14-0) is\_in.mesh, [20](#page-19-0) is\_in.p, [20](#page-19-0) km, *[13](#page-12-0)*

Memoize.fun, [21](#page-20-0) mesh\_exsets, [22](#page-21-0) mesh\_roots, [23](#page-22-0) min\_dist, [24](#page-23-0) modelPredict, *[19](#page-18-0)*

plot2d\_mesh, [25](#page-24-0) plot3d\_mesh, [25](#page-24-0) plot\_mesh, [26](#page-25-0) points\_in.mesh, [27](#page-26-0) points\_out.mesh, [27](#page-26-0)

```
root, 28
roots, 29
```
sectionview, *[8](#page-7-0)*, [30](#page-29-0) sectionview, function, function-method *(*contourview.function*)*, [5](#page-4-0) sectionview,function-method *(*contourview.function*)*, [5](#page-4-0) sectionview,km,km-method *(*contourview.km*)*, [9](#page-8-0) sectionview,km-method *(*contourview.km*)*, [9](#page-8-0) sectionview,list,list-method *(*contourview.list*)*, [15](#page-14-0) sectionview,list-method *(*contourview.list*)*, [15](#page-14-0) sectionview.function *(*contourview.function*)*, [5](#page-4-0) sectionview.km, *[13](#page-12-0)* sectionview.km *(*contourview.km*)*, [9](#page-8-0) sectionview.list, *[19](#page-18-0)* sectionview.list *(*contourview.list*)*, [15](#page-14-0) sectionview3d, *[8](#page-7-0)*, [31](#page-30-0) sectionview3d, function, function-method *(*contourview.function*)*, [5](#page-4-0) sectionview3d,function-method *(*contourview.function*)*, [5](#page-4-0) sectionview3d,km,km-method *(*contourview.km*)*, [9](#page-8-0) sectionview3d,km-method *(*contourview.km*)*, [9](#page-8-0) sectionview3d,list,list-method *(*contourview.list*)*, [15](#page-14-0) sectionview3d,list-method *(*contourview.list*)*, [15](#page-14-0) sectionview3d.function *(*contourview.function*)*, [5](#page-4-0) sectionview3d.km, *[13](#page-12-0)*, *[19](#page-18-0)*

34 INDEX

```
sectionview3d.km
(contourview.km
)
,
9
sectionview3d.list
, 19
sectionview3d.list
(contourview.list
)
,
        15
```
Vectorize.funD , [31](#page-30-0)